## **Growth4**

## Recupero password

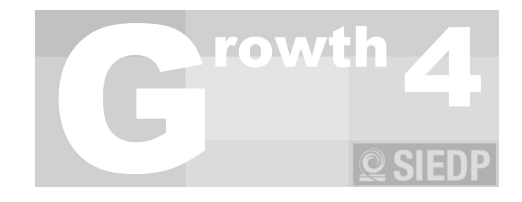

Qualora si abbia la necessità di recuperare la password si potrà aprire l'applicativo e portarsi nella voce a menù "Conf".

Attraverso il pulsante "**Recupera la Password**" si potrà accedere alla prima pagina in cui dovranno essere inseriti i dati dell'operatore**: login e codice fiscale (si ricorda che i dati devono coincidere con quelli caricati in fase di registrazione).**

Selezionando l'azione "**Avanti**" il sistema invierà una mail all'indirizzo di posta collegato all'operatore in questione, all'interno del corpo della mail potrete trovare **il codice** utile a completare **il recupero della password** (si ricorda che **per poter effettuare il recupero password** l'applicativo deve necessariamente **usufruire del servizio internet)**.

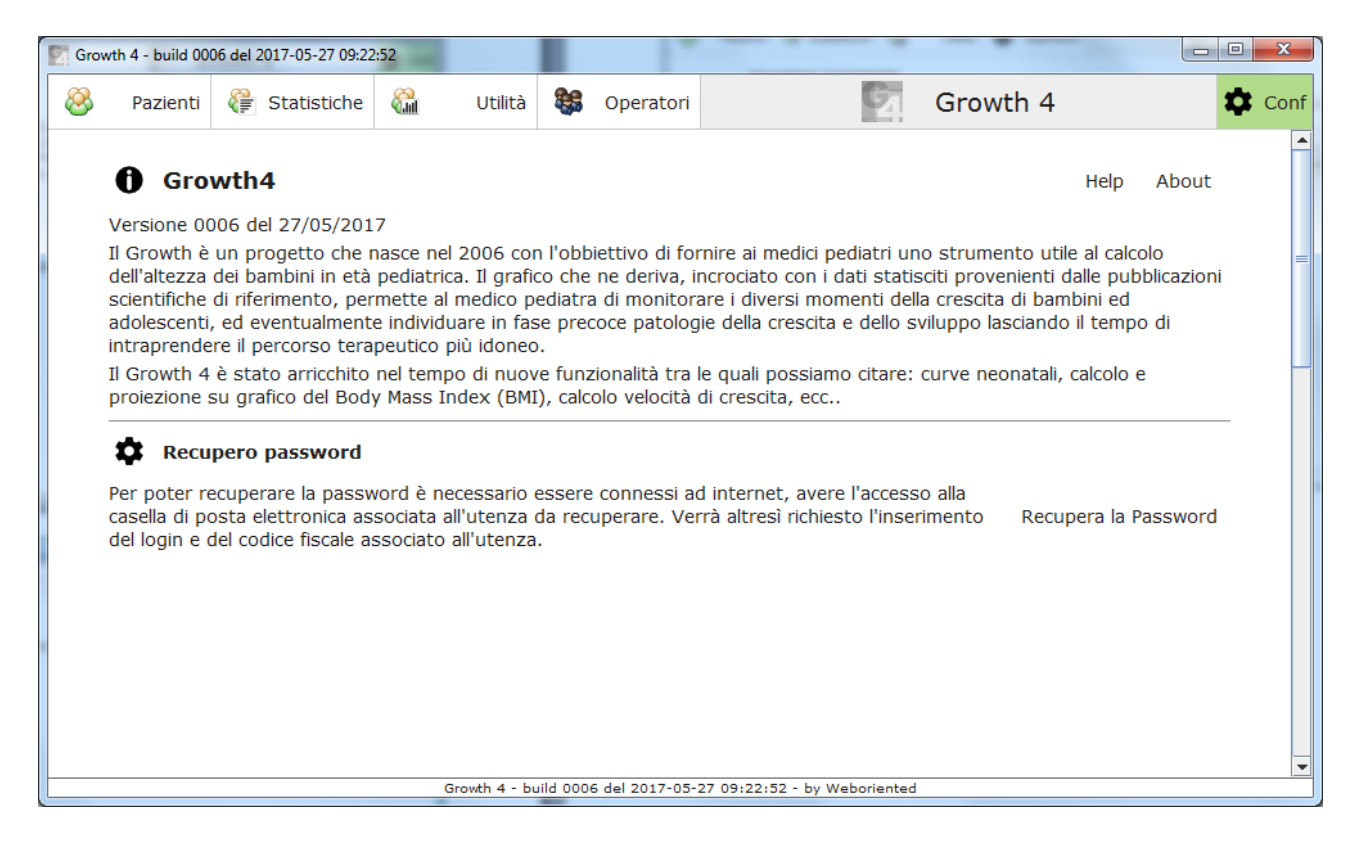

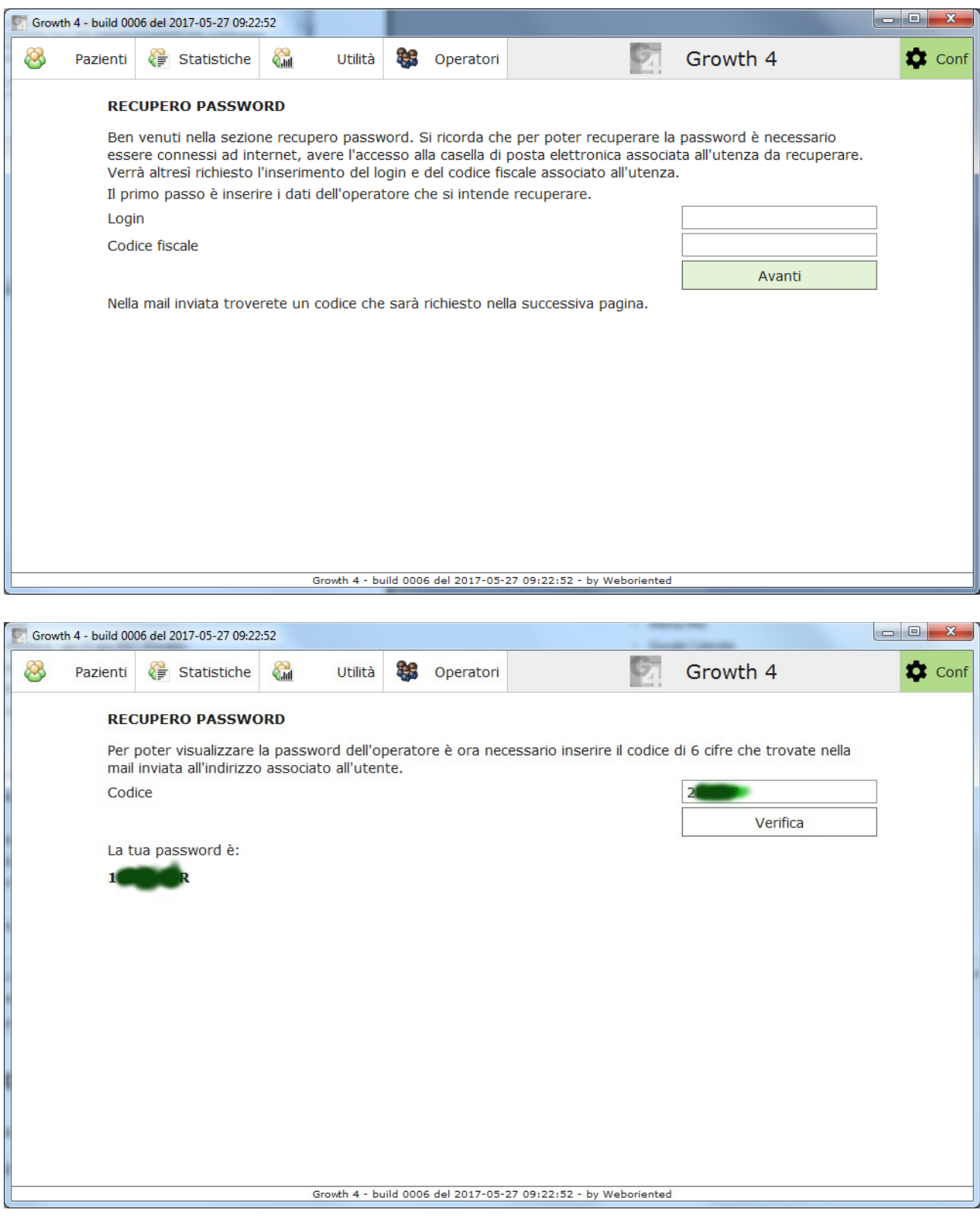